# Flipping the Elementary Music Class

## **Cherie Herring**

Twitter: @C5Herring
Blog: www.cphmusic.net
cherieherring@gmail.com

Pinterest: <a href="www.pinterest.com/zartmo">www.pinterest.com/zartmo</a>
Teachers Pay Teachers: <a href="Cheric-Herring">Cheric-Herring</a>

On line Resources:

Music Tech Integrate: <a href="https://sites.google.com/site/musictechintegrate/">https://sites.google.com/site/musictechintegrate/</a>

Flipping Resources: <a href="https://sites.google.com/site/flippingtherecorderunitandmore/">https://sites.google.com/site/flippingtherecorderunitandmore/</a>

RecorderKids15: <a href="https://sites.google.com/site/recorderkids15/">https://sites.google.com/site/recorderkids15/</a>

## How can we take advantage of the technology our students have at home to extend musical learning beyond the weekly class? Flip the music class!

- •What is the Problem in an Elementary Recorder Unit?
  - Possible Solution: Flip the Classroom (Recorder)
  - Flip a class, flip a lesson, flip a unit
- What is the best use of my face-to-face time with my students?
  - Talking AT them in class?
  - •Working WITH them in class?
- What is the difference between a traditional class and flipped classroom

#### **Traditional**

- Teacher teaches lesson during class
- Students play as a group
- Students receive some guided practice
- Students go home and complete assignments independently for homework
- No feedback or correction is made until the next lesson (six days later)

#### **Flipped**

- Teaching is done at home via video
- Students come to class ready to apply, discuss, and make connections with content
- Students receive support, help and clarification from teacher as needed.
- Problems are corrected quickly

## **Flipping Questions**

#### How will your students have access to the lessons at home?

- No Internet? Burn videos onto DVD's
- No email? Let students check out USB flash drives preloaded with lessons
- LMS access from home?
- Create a Wiki or Google site

#### Suggestions for making the teaching videos

- Start with a lesson that students struggle with and make a short video.
- Keep the video to no more than 3-4 minutes
- Make the music large on the screen
- Talk slowly, but don't be boring
- Help students break down the score into sections
- If you want them to practice, tell them to stop the video and look at the music
- Exaggerate the obvious
- Always add an element of fun
- When showing fingering, know where the camera is and move in closer.

### Model for students how to watch (interact with) the video

- Educanon and EDpuzzle build in student listening prompts and track responses
- Teach students to stop the video and practice the music.
- Model listening and answering question prompts in EDpuzzle
- Use the built-in quizzing feature in your school's LMS

## Start Small: Keep it in-house

- Create teaching videos to show in class. Students always listen when a movie is going.
- Observe how they react to your video teaching style. Make adjustments.
- If you can't flip at home, flip in the classroom. Load videos on devices in the classroom and assign students to watch training videos during class.
- Set up stations in the classroom with a training video per belt. Have groups of students work together to master the songs after watching the video.

#### Parents need to know:

- Flipping increases student-teacher interaction.
- Flipping the recorder unit needs parental involvement in filming (at first)
- Flipping means using a parent's email to send videos and communicate
- Flipping means that your son or daughter will be encouraged and challenged at the just-right pace.

## Content Creation Tools - Desktop - Link to Resources

https://sites.google.com/site/flippingtherecorderunitandmore/screencasting-tools-1 Screencasting - These tools allows the teacher to record whatever is on his/her screen while simultaneously recording his/her audio.

#### <u>Screencast-O-Matic</u> - (FREE)

15 min recording time / Publish to YouTube, MP4,AVI, FLV movie <u>Example using Screencast-O-Matic with SMARTNotebook</u> https://www.youtube.com/watch?v=ZScGGgiGnfs

Kathy Schrock's Guide to Everything - <u>Screencasting and Screen Recording</u> http://www.schrockguide.net/screencasting.html

## **Tablet Software - Link to Resources**

#### Doodlecast Pro (\$4.99 /FREE) - Easy to use

Records voice while drawing, Lesson instantly saves to camera roll, Supports multiple pages Rewind button to play back and undo or redo, Pause and resume recordings, Creations can have up to 100 pages, Save work and come back later to finish, share videos and images to camera roll, Share via email, Dropbox and YouTube, Very easy to use, Backgrounds include a simple and double staff background- useful for classroom work.

#### ScreenChomp (FREE) - Easy to use

Create video lectures with an iPad, post to ScreenChomp website and download as MP4 files Recordable whiteboard, import images from camera roll or Dropbox

#### Educreations (FREE) - Easy

Interactive whiteboard and Screencasting tool, annotate, animate, and narrate Undo recording, erase page, Save a draft and finish later, finished lessons are stored in Educreations account, Teacher controls who sees lessons, Students join classes and access teacher -created lessons, Uploaded lessons are stored in teacher's account, Share lessons via link, email, or embed

#### Knowmia Teach (FREE)

Designed for teachers, Integrates directly into Knowmia.com, Organize lessons with steps/slides/ Draw using shapes, multiple pens, text tools, laser pointer, and animate graphic elements. Integrate videos as part of a lesson, Integrates with Dropbox, Google Drive, Box, and Gmail for transferring files. The only iPad tool to allow face recording while capturing a lesson.

## Explain Everything (\$3.99)

This app does everything. Create, annotate, narrate, animate material, Imports PDF, PPT, DOC, etc. from Evernote, Dropbox, Box, Google Drive, email, iTunes. Exports as MP4 movie, PDF file, PNG image, or .xpl project file. Create presentations or record screencast to demonstrate a concept or illustrate a tutorial. Files may be combined for a larger project.

## **Tools for Interactive Viewing**

#### EduCanon (FREE)

Enables users to easily add questions or quizzes into a video hosted on YouTube, Vimeo or Teacher Tube or URL / assign video lesson to student with URL or embed code / Students create a username and password to access the video and answer questions. / Tracks student's responses / Uses HTML rather than flash: works on iPads

## **EDpuzzle** (FREE) Link to EDpuzzle workshop

Create an instructional video. (I use iMovie because it allows the combining of video AND still images like the recorder piece) Crop the video and use only what you need. Add your voice - Record audio notes or explain a video with your voice. Embed quizzes - Add questions at any time during the video. Track student progress, collects student assessment data and compiles it into reports showing learning trends by class as well as individual student progress.

- Here is a Recorder Teaching video <u>example for "Ama Lama"</u>
- Here is an "Oh when the Saints" Recorder Repair video
- Here is a tutorial with additional details abut EDpuzzle

## Seesaw the Learning Journal

Seesaw is an online multimedia journal that empowers students to showcase what they're learning at school. It is a digital portfolio of each student's learning, accessible by teacher, student and parent. Seesaw keeps parents in the loop by giving them a real-time personalized glimpse into their chid's school day. Teachers are able to set up classes, assign and receive student work, make comments, edits, audio recordings, grades, etc. All in one place.

Here is an overview for teachers. <a href="http://seesaw-app.dreamhosters.com/wp-content/uploads/2014/12/Seesaw-Teacher-Overview.pdf">http://seesaw-app.dreamhosters.com/wp-content/uploads/2014/12/Seesaw-Teacher-Overview.pdf</a>

#### Flipping with Seesaw

I am able to EASILY open student emails, view videos without having to download them on my desktop, send videos directly to student folders, make written and audio comments and much more. Seesaw saves me hours of work and makes my time interacting with student work more efficient.

http://web.seesaw.me/teacher-quotes

## Aurasma in the Music Classroom (QR codes on steroids!)

## Download the Aurasma App here.

- Scan this QR code to follow Cherie Herring's channel.

  Directions <a href="http://bit.ly/11QoelM">http://bit.ly/11QoelM</a>
- How to Create an Aurasma channel video tutorial
- How to build an Aurasma Aura video tutorial
- Step-by-step instructions PDF
- How to create <u>trigger images</u>
- Help! My videos are upside down!
- Show me what it looks like in action! <a href="http://bit.ly/1sOiKUA">http://bit.ly/1sOiKUA</a>
- Read this post about the Aurasma Musicians Project

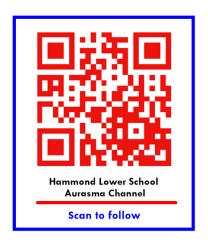

If you would like to use the auras I have created, you may <u>download the PDF file from this</u> <u>site</u>. Directions include how to join the correct channel and the QR code to share with your students.

### What does Aurasma have to do with Flipping?

An Aurasma Aura wall is a wonderful hook, the ultimate spotlight for aspiring young musicians. It is the ultimate motivational tool that makes every student work hard for the reward of being on the Wall of Fame.

## "Nine-tenths of education is encouragement." - Anatole France

Download the Aurasma App > Using I-nigma, scan the QR code at the top to join my channel > Go back to the Aurasma App and scan these images to see magic.

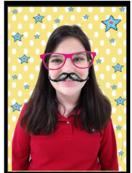

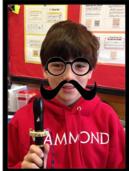

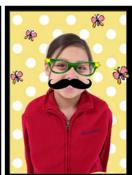

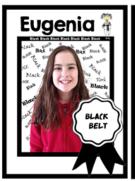

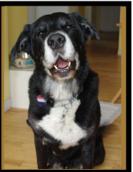

## Read this post, this post, and watch this.

#### Here is the Recorder Wall of Fame

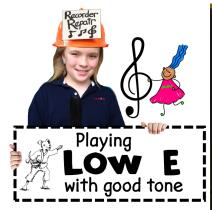

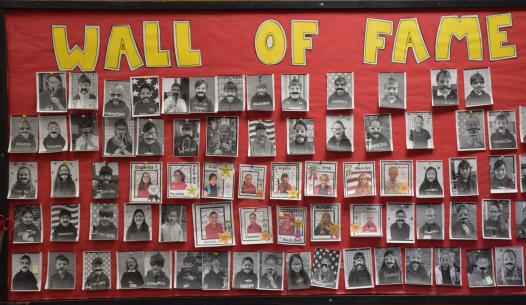

## **Recorder Repair Shop**

Here is a letter to students

and parents. at the beginning of the Recorder unit.

Here is a <u>blog post</u> about the Recorder Repair Shop

<u>Here is the Recorder Repair letter to students:</u> All Star - Recorder Repair Team Invitation

Here is an example of a student video

#### Want more?

Go here. to download

- 1. Aurasma Mustache maker SMARTNotebook file
- 2. Recorder Repair SMARTNotebook file
- 3. SMARTNoteook Aurasma Picture gallery file

Additional Resources including examples and tutorial videos may be found at <a href="https://sites.google.com/site/flippingtherecorderunitandmore/">https://sites.google.com/site/flippingtherecorderunitandmore/</a>

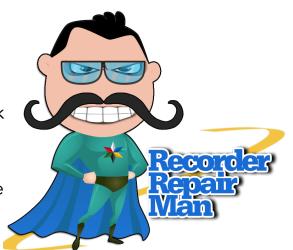